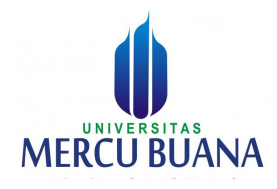

# PANDUAN PELAKSANAAN SIDANG / SEMINAR ONLINE **UNTUK MAHASISWA PROGRAM STUDI TEKNIK INFORMATIKA FAKULTAS ILMU KOMPUTER UNIVERSITAS MERCU BUANA**

- I. Proses Enroll ke Sistem https://smart.mercubuana.ac.id/
	- $\frac{1}{2}$  Mahasiswa untuk pertama kalinya login ke Smart menggunakan User name dan Password yang sama dengan https://sso.mercubuana.ac.id/

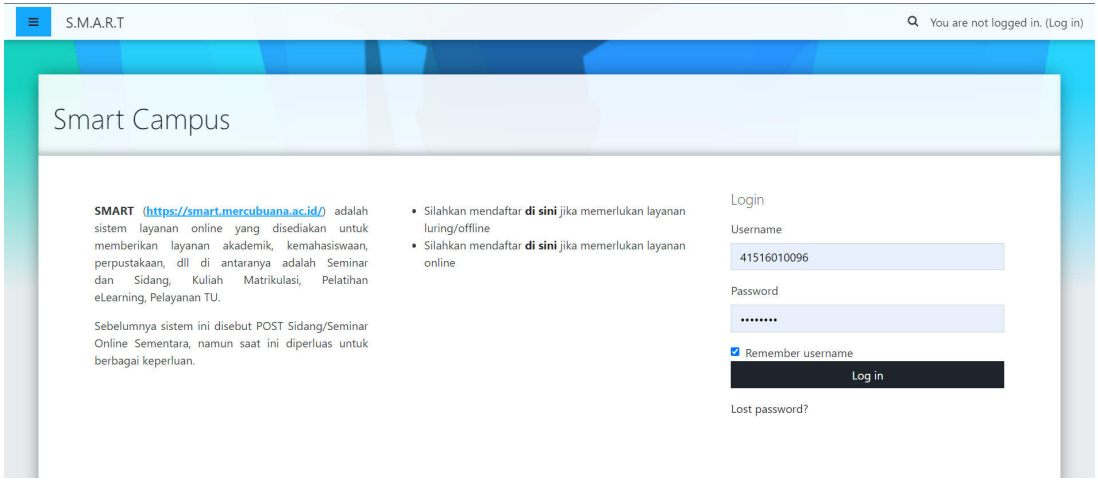

**+** Prodi akan melakukan proses enroll ke Kelas Sidang Kerja Praktek (KP)/ Seminar Proposal / Sidang Tugas Akhir (TA) sesuai dengan Jadwal yang sudah ditentukan oleh Prodi. Proses enroll dilakukan maksimal 3 (tiga) hari sebelum Jadwal pelaksanaan Sidang KP / Seminar Proposal / Sidang TA

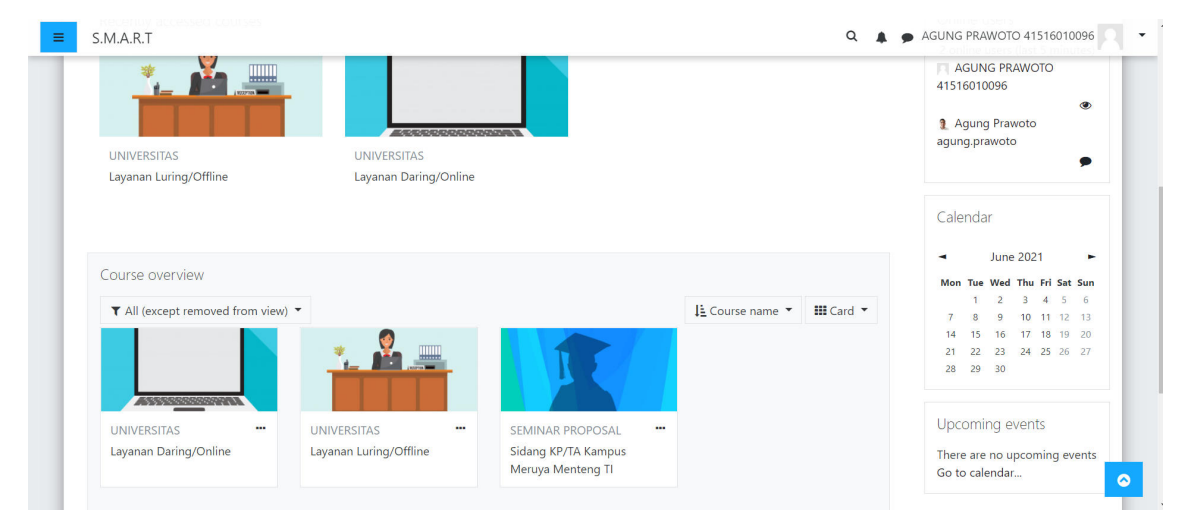

II. Adiministrasi Sidang KP / Seminar Proposal dan Sidang TA di sediakan pada Sistem https://Smart.mercubuana.ac.id/. Mahasiswa akan mengakses bagian yang sesuai dengan jadwal yang sudah ditetapkan (Lihat Kode, Data peserta Sidang), seperti berikut :

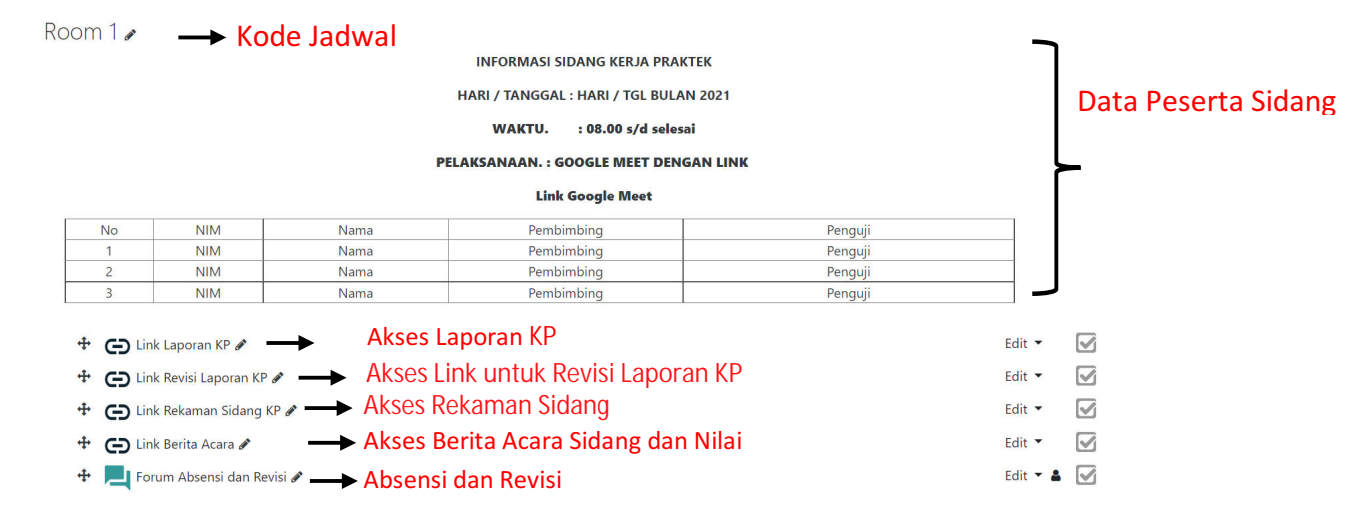

# **Laporan KP / Proposal TA / Laporan TA**

Semua Laporan KP / Proposal TA / Laporan TA mahasiswa yang akan melaksanakan Sidang KP / Seminar Proposal / Sidang TA di upload melalui Google Form yang disediakan oleh Prodi nantinya.

Prodi akan mengupload sesuai jadwal ke sebuah Folder di Google Drive yang nanti akan dapat diakses bersama dalam pelaksanaan sidang oleh Mahasiswa, Dosen Pembimbing atau Dosen Penguji. Link Google Drive tersebut ada pada Smart.

Laporan KP / Proposal TA / Laporan TA di buka menggunakan Google Doc untuk dibaca atau di review serta di berikan catatan jika ada yang akan di revisi oleh Dosen Penguji. Hal ini agar semua catatan revisi bisa diakses langsung oleh Mahasiswa. Selain itu memudahkan proses persetujuan revisi, dimana persetujuan juga menggunakan Google Doc pada file yang sama.

#### **Contoh Pemberian Revisi**

Pemberian revisi pada beberapa bagian laporan yang dianggap harus direvisi, menggunakan fungsi Komentar. Mahasiswa akan melakukan revisi, dan menghubungi dosen terkait jika sudah selesai melakukan revisi.

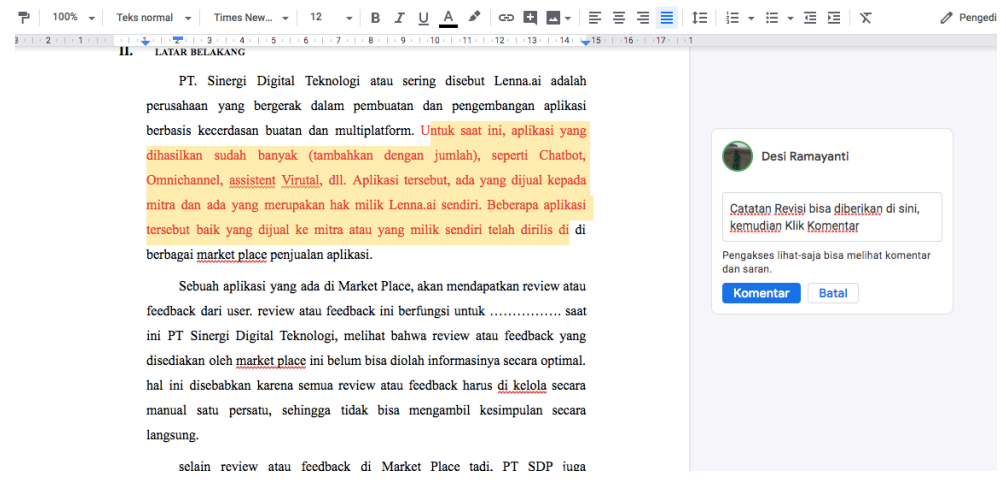

#### **Contoh Persetujuan Revisi**

Untuk mencek dan melakukan persetujuan revisi maka Dosen Penguji akan meng Klik

#### **Tombol Selesaikan**.

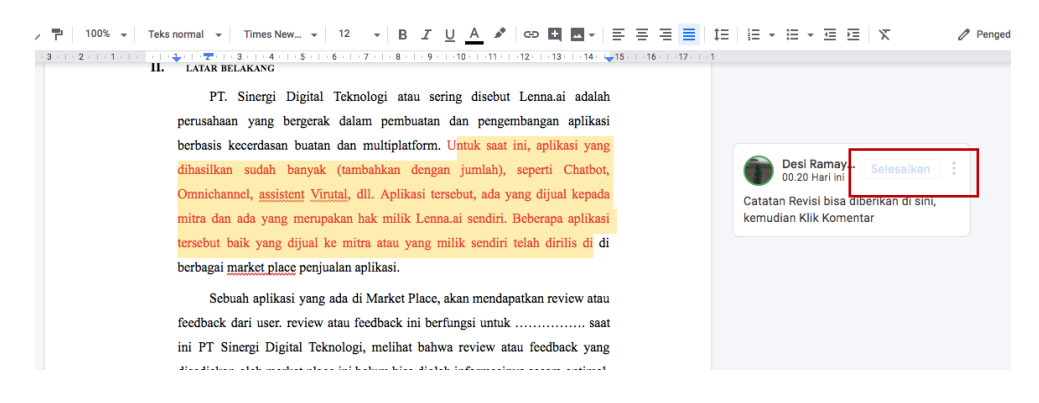

#### **Absensi Kehadiran dan Catatan Revisi**

Absensi Kehadiran Mahasiswa di tulis dalam bentuk Reply Forum dengan Format sebagai berikut :

Mahasiswa  $\rightarrow$  Nama Mahasiswa, NIM

### ABSENSI DAN REVISI RR1\_190420

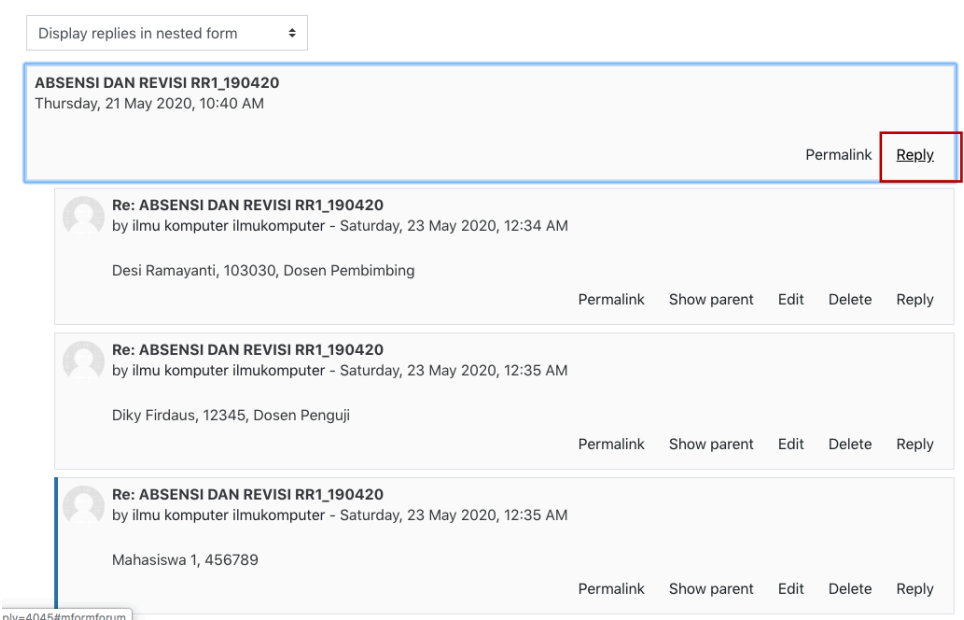

 $\hat{\Phi}$  Settings ▼

Untuk Proses Catatan Revisi dan Persetujuan Revisi nantinya, Dosen Penguji mengklik Reply Forum pada bagian Reply Forum dari Mahasiswa yang akan diberikan Revisi atau yang akan diberikan persetujuan bahwa revisi sudah dilakukan sebagaimana yang diminta.

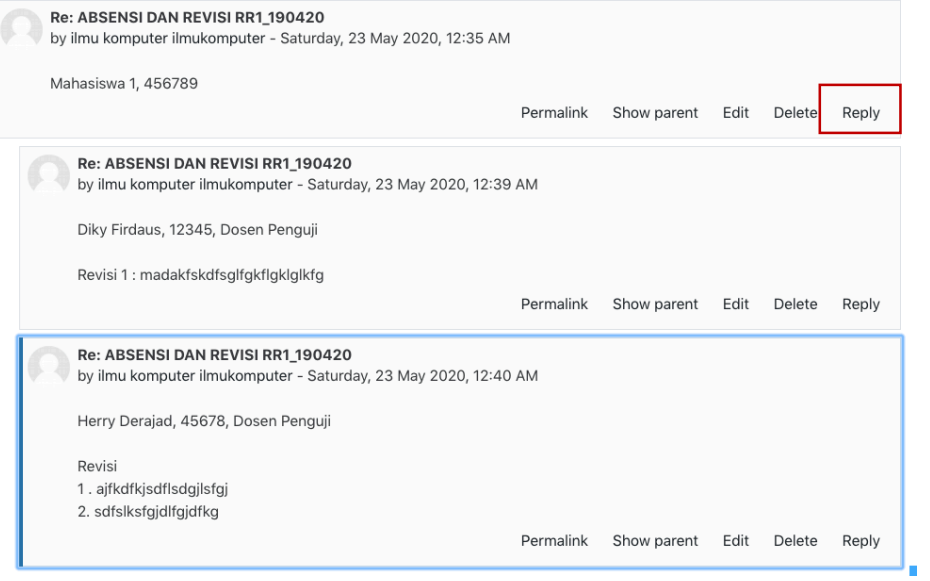

Mahasiswa Menscreen Shoot Reply Forum dari Dosen Penguji yang menyatakan seluruh revisi telah di setujui, dan melampirkan pada Laporan revisi.

#### **Rekaman Sidang**

Pada saat pelaksanaan sidang secara Online, maka seluruh kegiatan di rekam. Rekaman hanya untuk data administrasi dan dokumentasi sidang dan hanya TU yang memiliki akses ke link rekaman.

#### **Berita Acara Sidang**

Berita acara sidang dan Nilai mahasiswa menggunakan Google Doc dan Hanya dapat diakses oleh Dosen Pembimbing dan Dosen Penguji. Link untuk mengakses Berita acara sidang tersebut, disediakan pada sistem Smart.

#### III. Pelaksanaan Sidang Menggunakan Online Meeting.

Pelaksanaan Sidang secara online menggunakan Google Meet secara default. Tetapi bisa juga menggunakan Aplikasi lain seperti Zoom, Webex, Bluejeans, dan lain lain. Proses pelaksanaan adalah sebagai berikut :

- $\downarrow$  Prodi akan menshare Link untuk bergabung ke WA Group Sidang Online yang akan diinformasikan melalui WA, atau SMS pemberitahuan jadwal sidang oleh TU. Mahasiswa Wajib bergabung di WA Group maksimal 1 Jam sebelum jadwal sidang yang ditetapkan. Hal ini untuk memudahkan koordinasi pelaksanaan sidang, sebagaimana jika Pelaksanaan sidang secara offline dalam sebuah ruangan.
- $\downarrow$  Link Online Meeting akan diinformasikan pada WA Group Sidang Online tersebut.
- $\downarrow$  Mahasiswa akan bergabung satu persatu ke Meeting Room sesuai jadwal yang sudah ditentukan dan dipandu oleh Moderator Sidang.
- $\downarrow$  Pelaksanaan sidang online dilaksanakan sebagaimana aturan pelaksanaan sidang secara offline.
- IV. Pengumpulan Laporan Revisi / Jurnal JudisiumSemua Laporan KP / Proposal TA / Laporan TA mahasiswa yang telah di revisi akan diupload melalui Google Form yang disediakan oleh Prodi nantinya. Link Google Formtersebut ada pada Smart.

#### V. Format Persetujuan Dosen Pembimbing / Dosen Penguji / Dosen PA

Untuk Tanda tangan persetujuan dapat diganti dengan Screen Shoot Email / Percakapan WA / SMS / media Komunikasi lainnya, dengan template yang diseragamkan.

# **Format Persetujuan Proposal MPTI**

# **Dosen Pembimbing**  $\rightarrow$  **Sebelum Seminar Proposal**

Saya (Nama Dosen Pembimbing), menyatakan bahwa Mahasiswa An. (Nama Mahasiswa), dengan NIM (Nim Mahasiswa) menyetujui Proposal Tugas Akhir yang berjudul (Judul Proposal TA) untuk lanjut ke Tahap Seminar Proposal

#### **Dosen Pembimbing** à **Setelah Seminar Proposal**

Saya (Nama Dosen Pembimbing), menyatakan bahwa Mahasiswa An. (Nama Mahasiswa), dengan NIM (Nim Mahasiswa) menyetujui Proposal Tugas Akhir yang berjudul (Judul Proposal TA) untuk lanjut ke Tahap Tugas Akhir

# **Format Persetujuan Laporan Kerja Praktek**

# **Dosen Pembimbing**  $\rightarrow$  **Sebelum Sidang**

Saya (Nama Dosen Pembimbing) , menyatakan bahwa Mahasiswa An. (Nama Mahasiswa), dengan NIM (Nim Mahasiswa) menyetujui Laporan Kerja Praktek yang berjudul (Judul Laporan KP) untuk lanjut ke Tahap Sidang.

#### **Dosen Pembimbing** à **Setelah Sidang**

Saya (Nama Dosen Pembimbing), menyatakan bahwa Mahasiswa An. (Nama Mahasiswa), dengan NIM (Nim Mahasiswa) mengesahkan Laporan Kerja Praktek vang berjudul (Judul Laporan KP)

# Dosen Pembimbing Industri (Persetujuan Laporan dan Nilai dari Industri)

Saya (Nama Dosen Pembimbing Industri), dengan posisi jabatan adalah sebagai (Jabatan di Perusahaan), menyatakan bahwa Mahasiswa An. (Nama Mahasiswa), dengan NIM (Nim Mahasiswa) telah melaksanakan Kerja Praktek pada perusahaan kami (Nama Perusahaan) dan telah menyetujui Laporan Kerja Praktek yang berjudul (Judul Laporan KP) untuk lanjut ke Tahap Sidang.

Untuk mahasiswa tersebut, saya memberikan predikat (Sangat Baik/Baik/Cukup/Kurang) dengan nilai bobot adalah (Di isi dengan Angka 1-100). Testimoni dari saya terhadap kinerja nya adalah (Di isi dengan testimoni dari dosen Pembimbing Industri)

# **Format Persetujuan Laporan TA**

# Dosen Pembimbing  $\rightarrow$  Sebelum Sidang TA

Saya (Nama Dosen Pembimbing) , menyatakan bahwa Mahasiswa An. (Nama Mahasiswa), dengan NIM (Nim Mahasiswa) menyetujui bahwa Laporan Tugas Akhir yang berjudul (Judul TA) untuk lanjut ke Tahap Sidang TA

# **Dosen Pembimbing → Setelah Sidang TA**

Saya (Nama Dosen Pembimbing) , menyatakan bahwa Mahasiswa An. (Nama Mahasiswa), dengan NIM (Nim Mahasiswa) mengesahkan Laporan Tugas Akhir yang berjudul ( Judul Proposal TA) sebagai salah satu syarat untuk mendapatkan Gelar Sarjana Komputer

# **Persetujuan Dosen Pembimbing Akademik (PA) untuk Pendaftaran Sidang TA**

Untuk Dosen PA, persetujuan dilakukan dengan mengisi Google Form yang akan di siapkan Link nya oleh Prodi.

# **Persetujuan Dosen Penguji Sidang KP / Sidang Sempro / Sidang TA**

Untuk persetujuan dosen penguji dilakukan pada Smart, sebagaimana yang sudah dijelaskan pada Point II diatas, yaitu pada Reply Forum dan pada Google Doc